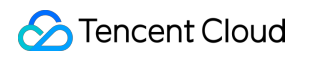

# **Content Delivery Network Developer Guide Product Documentation**

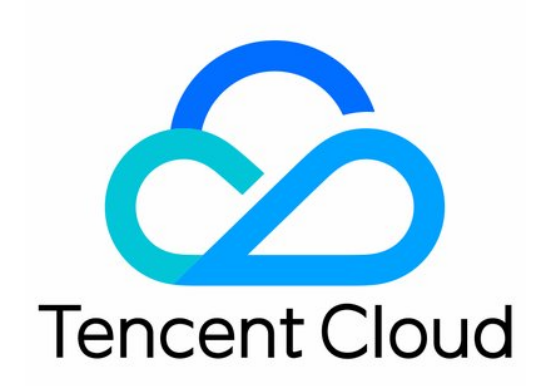

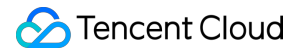

#### Copyright Notice

©2013-2019 Tencent Cloud. All rights reserved.

Copyright in this document is exclusively owned by Tencent Cloud. You must not reproduce, modify, copy or distribute in any way, in whole or in part, the contents of this document without Tencent Cloud's the prior written consent.

Trademark Notice

#### **C** Tencent Cloud

All trademarks associated with Tencent Cloud and its services are owned by Tencent Cloud Computing (Beijing) Company Limited and its affiliated companies. Trademarks of third parties referred to in this document are owned by their respective proprietors.

#### Service Statement

This document is intended to provide users with general information about Tencent Cloud's products and services only and does not form part of Tencent Cloud's terms and conditions. Tencent Cloud's products or services are subject to change. Specific products and services and the standards applicable to them are exclusively provided for in Tencent Cloud's applicable terms and conditions.

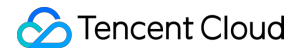

# **Contents**

[Developer](#page-3-0) Guide [Scripting](#page-3-1) Tools Log [Combination](#page-21-0) Tool

# <span id="page-3-1"></span><span id="page-3-0"></span>Developer Guide Scripting Tools

Last updated:2019-08-06 11:38:56

# Preparation Before Calling

You need to configure SecretId and SecretKey to call API using command line script. Log in to Tencent Cloud and go to [Cloud](https://console.cloud.tencent.com/capi) API Key to view the SecretId and SecretKey needed to call API. Make sure to keep them safe.

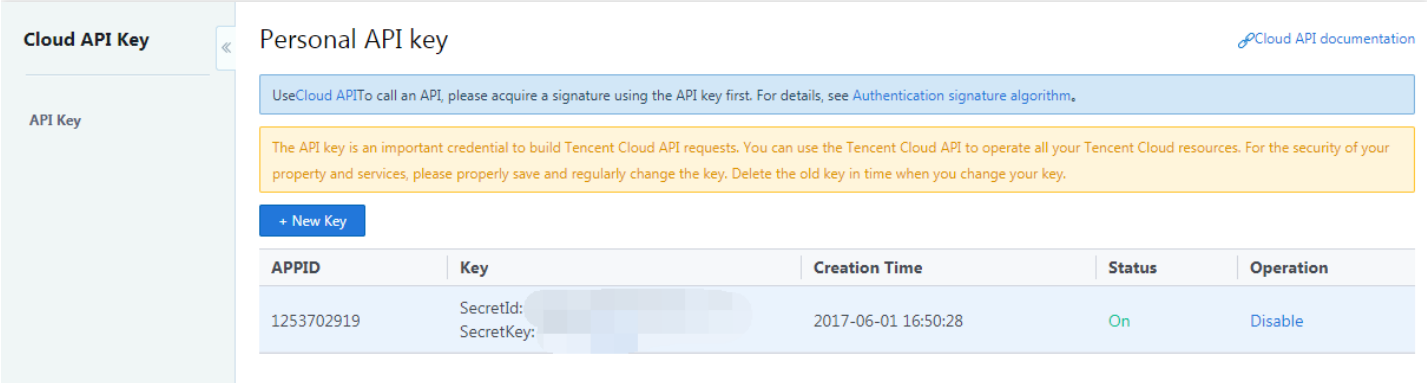

### Instructions

The command line is python script. [Download.](https://github.com/zz-mars/CDN_API_DEMO/blob/master/Qcloud_CDN_API/python/QcloudCdnTools_V2.py)

#### **Preparation Before Using**

You need to install requests library to use the python script mentioned above. Use the following command:

pip **install** requests

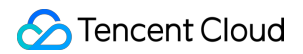

You may directly execute the script. A list of APIs that are currently supported will be presented to you:

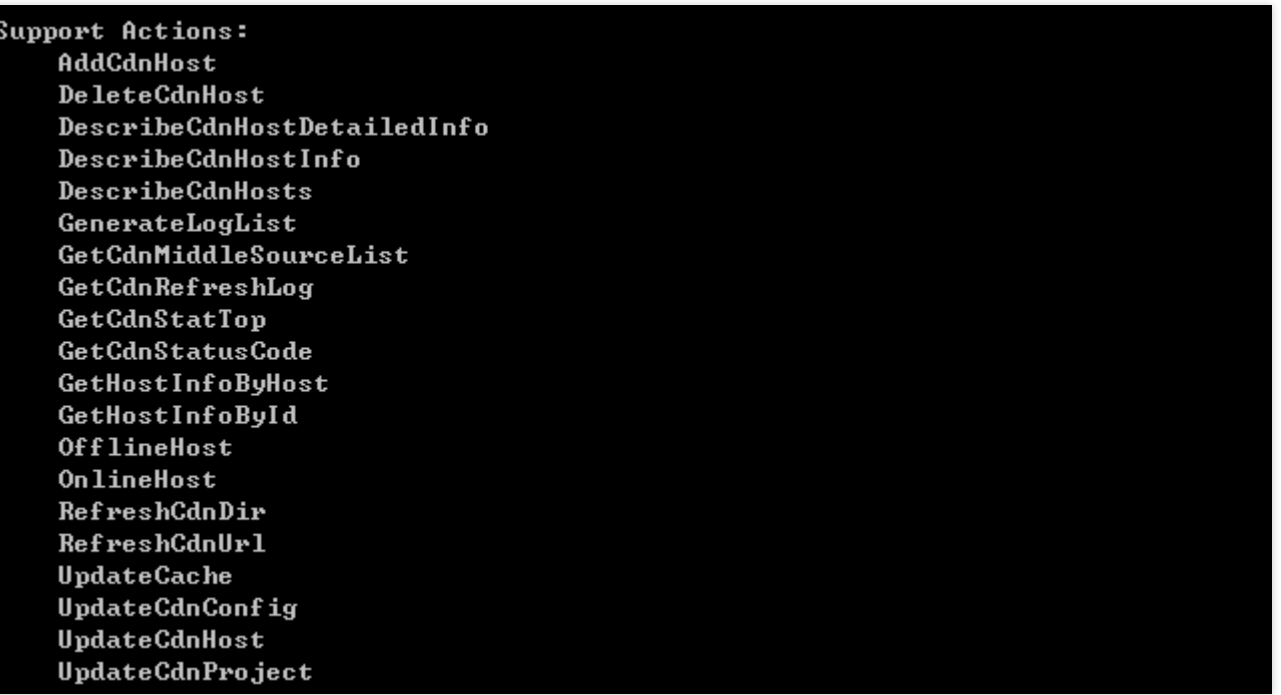

For the features of the APIs, please refer to API [Overview.](https://cloud.tencent.com/doc/api/231/1723)

#### **Querying Domain Details**

#### **Querying Details of All Domains**

Use the following command to call the [DescribeCdnHosts](https://cloud.tencent.com/doc/api/231/3937) API in order to query the details of all domains under the APPID:

**python** QcloudCdnTools\_V2.**py** DescribeCdnHosts -**u** xxxxxx -**p** xxxxxxx

#### **Parameter Description**

- -u stands for SecretId;
- -p stands for SecretKey.

```
{
u'total': 1,
u'hosts': [
{
u'origin': u'8.8.8.8',
u'enable_overseas': u'no',
u'disabled': 0,
```
u'create\_time': u'2016-07-2610: 34: 09',

```
u'seo': u'off',
u'message': u'\u90e8\u7f72\u4e2d',
u'id': 279950,
u'cache': [
{
u'type': 0,
u'unit': u'd',
u'rule': u'all',
u'time': 2592000
},
{
u'type': 1,
u'unit': u's',
u'rule': u'.php;.jsp;.asp;.aspx',
u'time': 0
}
],
u'middle_resource': -1,
u'fwd_host_type': u'default',
u'readonly': 0,
u'fwd_host': u'www.test.com',
u'service_type': u'media',
u'project id': 0,
u'refer': {
u'list': [
],
u'type': 0,
u'null_flag': 0
},
u'status': 4,
u'update_time': u'2016-08-1220: 36: 58',
u'ssl_expire_time': None,
u'deleted': u'no',
u'ssl_type': 0,
u'ssl_deploy_time': None,
u'app_id': 1251991073,
u'host': u'www.test.com',
u'bucket_name': u'',
u'host_id': 279950,
u'pid_config': None,
u'cache_mode': u'simple',
u'furl_cache': u'on',
u'host_type': u'cname',
u'owner_uin': 78976504,
```
#### u'cname': u'www.test.com.cdn.dnsv1.com' } ... ]

}

#### **Reviewing Domain Details Based on Domains**

Use the following command to call the [GetHostInfoByHost](https://cloud.tencent.com/doc/api/231/3938) API in order to query the details of specified domain:

**python QcloudCdnTools\_V2**.py **GetHostInfoByHost -u xxxxx -p xxxxxxx --hosts www**.test.com **--h osts www**.test2.com

#### **Parameter Description**

- -u stands for SecretId;  $\bullet$
- -p stands for SecretKey;
- --hosts stands for the domain to be queried. You may query multiple domains at one time with each using a --host. Note that API parameter needs two dashes.

```
{
u'total': 2,
u'hosts': [
{
u'origin': u'8.8.8.8',
u'enable_overseas': u'no',
u'disabled': 0,
u'create_time': u'2016-07-2610: 34: 09',
u'seo': u'off',
u'message': u'\u5df2\u5f00\u542f',
u'id': 1234,
u'cache': [
{
u'type': 0,
u'unit': u'd',
u'rule': u'all',
u'time': 2592000
},
{
u'type': 1,
u'unit': u's',
```

```
u'rule': u'.php;.jsp;.asp;.aspx',
u'time': 0
}
],
u'middle_resource': -1,
u'fwd_host_type': u'default',
u'readonly': 0,
u'fwd_host': u'www.test.com',
u'service_type': u'media',
u'project_id': 0,
u'refer': {
u'list': [
],
u'type': 0,
u'null flag': 0
},
u'status': 5,
u'update_time': u'2016-08-1220: 36: 58',
u'ssl_expire_time': None,
u'deleted': u'no',
u'ssl_type': 0,
u'ssl_deploy_time': None,
u'app_id': 1251991073,
u'host': u'www.test.com',
u'bucket_name': u'',
u'host_id': 279950,
u'pid_config': None,
u'cache_mode': u'simple',
u'furl_cache': u'on',
u'host_type': u'cname',
u'owner_uin': 78976504,
u'cname': u'www.test.com.cdn.dnsv1.com'
},
...
]
}
```
#### **Querying Domain Details Based on Domain ID**

Use the following command to call the [GetHostInfoById](https://cloud.tencent.com/doc/api/231/3939) API in order to query the details of a domain with specified ID:

**python** QcloudCdnTools\_V2.**py** GetHostInfoById -**u** xxxxx -**p** xxxxxxx --ids 1234

#### **Parameter Description**

- -u stands for SecretId;
- -p stands for SecretKey;
- --ids stands for the ID of the domain to be queried. You may query multiple domains at one time with each using a --ids. Note that API parameter needs two dashes.

```
{
u'total': 1,
u'hosts': [
{
u'origin': u'8.8.8.8',
u'enable_overseas': u'no',
u'disabled': 0,
u'create_time': u'2016-07-2610: 34: 09',
u'seo': u'off',
u'message': u'\u5df2\u5f00\u542f',
u'id': 1234,
u'cache': [
{
u'type': 0,
u'unit': u'd',
u'rule': u'all',
u'time': 2592000
},
{
u'type': 1,
u'unit': u's',
u'rule': u'.php;.jsp;.asp;.aspx',
u'time': 0
}
],
u'middle_resource': -1,
u'fwd_host_type': u'default',
u'readonly': 0,
u'fwd_host': u'www.test.com',
u'service_type': u'media',
u'project id': 0,
u'refer': {
u'list': [
],
u'type': 0,
u'null_flag': 0
```
}, u'status': 5, u'update\_time': u'2016-08-1220: 36: 58', u'ssl expire time': None, u'deleted': u'no', u'ssl\_type': 0, u'ssl deploy time': None, u'app\_id': 1251991073, u'host': u'www.test.com', u'bucket\_name': u'', u'host\_id': 279950, u'pid\_config': None, u'cache\_mode': u'simple', u'furl cache': u'on', u'host\_type': u'cname', u'owner\_uin': 78976504, u'cname': u'www.test.com.cdn.dnsv1.com' } ] }

#### **Refreshing and Prefetching**

#### **Refreshing URL**

Use the following command to call the [RefreshCdnUrl](https://cloud.tencent.com/doc/api/231/3946) API to refresh the specified URL:

**python** QcloudCdnTools\_V2.**py** RefreshCdnUrl -**u** xxxxx -**p** xxxxxxx --urls http://xxxxxxxtang.**sp**.oa.**com** /test.php --urls http://www.test.**com**/1.html

#### **Parameter Description**

- -u stands for SecretId;
- -p stands for SecretKey;
- --urls stands for the URL to be refreshed. You may query multiple URLs at one time with each using a urls;
- You must add http:// or https:// prefix before the urls parameter;
- Each user may only refresh 10,000 URLs each day, with a maximum of 1,000 URLs allowed to be submitted for each refresh.

```
u'log_id': 220332,
u'count': 1
}
]
```
log id stands for the ID of job that is submitted for refresh. You can query the execution status of the job using this ID. count stands for the number of URLs to be refreshed for this submission.

#### **Refreshing Directory**

Use the following command to call the [RefreshCdnDir](https://cloud.tencent.com/doc/api/231/3947) API to refresh the specified directory:

**python** QcloudCdnTools\_V2.**py** RefreshCdnDir -**u** xxxxx -**p** xxxxxxx --dirs http://www.test.**com**/**abc**/

#### **Parameter Description**

- -u stands for SecretId;
- -p stands for SecretKey;
- --dirs stands for the URL to be refreshed. You may query multiple URLs at one time with each using a dirs;
- You must add http:// or https:// prefix before the dirs parameter;
- Each user may only refresh 100 directories each day, with a maximum of 20 directories allowed to be submitted for each refresh.

#### **Example of Result**

request is success.

#### **Querying Refresh Result**

You can use the following command to query refresh result:

**python** QcloudCdnTools\_V2.**py** GetCdnRefreshLog -**u** xxxxxxxxxxxx -**p** xxxxxxxxxxxx --startDate 2016-0 8-15 --endDate 2016-08-16

#### **Parameter Description**

- -u stands for SecretId;
- - p stands for SecretKey;
- startDate is the starting date of the query, endDate is the ending date of the query. startDate must be earlier than endDate.

{ u'total': 2, u'logs': [ { u'status': 1, u'complete\_time': u'2016-08-1510: 39: 16', u'url\_list': [ u'http: //www.test.org/1.html' ], u'app\_id': 1251991073, u'datetime': u'2016-08-1510: 39: 14', u'host': u'www.test.org', u'project id': 0, u'type': 0, u'id': 1234 }, ... ] }

status is the status of the refresh job. 1 means finished. The records for refreshing URLs and directories can be queried using this API.

#### **Domain Configuration**

#### **Modifying Cache Configuration**

Use the following command to call the [UpdateCache] API to modify cache expiration time configuration:

**python QcloudCdnTools\_V2**.py **UpdateCache -u xxxxx -p xxxxxxx --hostId** 1234 **--cache** [[0,\"all\",1 000],[1,\".jpg;.js\",2000],[2,\"/www/html\",3000],[3,\"/index.html;/test/\*.jpg\",3000]]

#### **Parameter Description**

- -u stands for SecretId;
- - p stands for SecretKey;
- hostId is the ID of the domain whose cache expiration configuration is to be modified;
- cache is the target cache configuration. Note that you need to escape the double quotation marks.

#### **Cache expiration configuration**

The cache expiration configuration of one domain is consisted of several entries of cache expiration configurations. Each entry is divided into three parameters: cache type,matching rule, and configured expiration time (in seconds). CDN provides three types:

- 0: All types. This means all files are matched. This is the default cache configuration;
- 1: File type. This means matching based on file extensions. Examples: .jpg; .png;  $\bullet$
- 2: Folder type. This means matching based on directories. Examples: /abc; /def;  $\bullet$

#### **Example of Result**

request is success.

#### **Modifying a Domain's Project**

Use the following command to call the [UpdateCdnProject](https://cloud.tencent.com/doc/api/231/3935) API to modify the project to which a domain belongs to:

**python** QcloudCdnTools\_V2.**py** UpdateCdnProject -**u** xxxxx -**p** xxxxxxx --hostId 1234 --projectId 0

You need to know the project's ID when modifying a domain's project. Go to Project [Management](https://console.cloud.tencent.com/project) to check the project ID. The ID for the default project is 0.

#### **Parameter Description**

- -u stands for SecretId;
- -p stands for SecretKey;
- hostId is the ID of a domain whose project is to be modified;  $\bullet$
- projectId is the target project ID.

#### **Example of Result**

request is success.

#### **Modifying Domain Configuration**

Use the following command to call the [UpdateCdnConfig] API to modify such domain configurations as cache expiration configuration, hotlink protection, hosting source, full-path cache:

**python QcloudCdnTools\_V2**.py **UpdateCdnConfig -u xxxxx -p xxxxxxx --hostId** 1234 **--projectId** 0 **- -cacheMode custom --cache** [[0,\"all\",1023448]] **--refer** [1,[\"www.baidu.com\",\"www.qq.com\"]] **--f wdHost www**.test.org **--fullUrl off**

#### **Parameter Description**

- -u stands for SecretId;
- -p stands for SecretKey;
- hostId is the ID of a domain whose configurations are to be modified;
- projectId is the ID of a project to be modified;
- cacheMode specifies whether to enable advanced cache configurations;  $\bullet$
- cache is the cache expiration configuration. Please refer to the instructions on UpdateCache;  $\bullet$
- refer is the hotlink protection configuration;
- fwdHost is the hosting source configuration;
- fullUrl specifies whether to enable full-path cache. Enabled full-path cache means parameter filtering is disabled; Disabled full-path cache means parameter filtering is enabled;

#### **Hotlink protection configuration instruction**

Hotlink protection consists of two fields. The first field specifies the type of refer:

- 0: Do not configure hotlink protection;
- 1: Configure blacklist;
- 2: Configure whitelist.

The second field is the specific namelist.

#### **Example of Result**

request is success.

#### **Domain Management**

#### **Adding Domains**

Use the following command to call the [AddCdnHost](https://cloud.tencent.com/doc/api/231/1406) API to add CDN accelerated domains:

**python QcloudCdnTools\_V2**.py **AddCdnHost -u xxxxx -p xxxxxxx --host www**.test.com **--projectId** 0 **--hostType cname --origin** 1.1.1.1

#### **Parameter Description**

- -u stands for SecretId;
- - p stands for SecretKey;
- host stands for the accelerated domain to be added. The domain is required to have been recorded by MIIT and have not been connected to Tencent Cloud CDN before;
- projectId is the ID of a project to which a domain will be added. You can check project IDs in Project [Management;](https://console.cloud.tencent.com/project)
- hostType is the connection method. "cname" means own origin; "ftp" meas FTP origin (in which case the origin server parameter will be ignored);
- origin is the configuration of origin server.

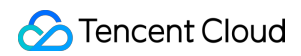

#### **Example of Result**

request **is** success.

#### **Making Domain Offline**

Use the following command to call the [OfflineHost](https://cloud.tencent.com/doc/api/231/1403) API to deactivate the CDN acceleration service for specified domain:

**python** QcloudCdnTools\_V2.**py** OfflineHost -**u** xxxxx -**p** xxxxxxx --hostId 1234

#### **Parameter Description**

- -u stands for SecretId;
- -p stands for SecretKey;  $\bullet$
- The offline command can only be successfully called for domains whose statuses are "Activated";
- hostId is the ID of the domain to be taken offline. You can acquire domain IDs with GetHostInfoByHost.

#### **Example of Result**

request is success.

#### **Making Domain Online**

Use the following command to call the [OnlineHost](https://cloud.tencent.com/doc/api/231/1402) API to activate the CDN acceleration service for specified domain:

**python** QcloudCdnTools\_V2.**py** OnlineHost -**u** xxxxx -**p** xxxxxxx --hostId 1234

#### **Parameter Description:**

- -u stands for SecretId;
- -p stands for SecretKey;
- The online command can only be successfully called for domains whose statuses are "Closed";  $\bullet$
- hostId is the ID of the domain to be taken offline. You can acquire domain IDs with GetHostInfoByHost.  $\bullet$

#### **Example of Result**

request is success.

#### **Deleting Domain**

Use the following command to call the [DeleteCdnHost](https://cloud.tencent.com/doc/api/231/1396) API to delete specified domain:

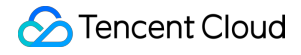

**python** QcloudCdnTools\_V2.**py** DeleteCdnHost -**u** xxxxx -**p** xxxxxx -hostId 1234

#### **Parameter Description:**

- -u stands for SecretId;
- -p stands for SecretKey;  $\bullet$
- The deletion command can only be successfully called for domains whose statuses are "Closed";
- hostId is the ID of the domain to be taken offline. You can acquire domain IDs with GetHostInfoByHost.

#### **Logs**

#### **Obtaining Log Download Link**

Use the following command to call the GenerateLogList API to acquire the CDN log download link of specified domain:

**python** QcloudCdnTools\_V2.**py** GenerateLogList -**u** xxxxx -**p** xxxxxxx --hostId 1234

#### **Parameter Description**

- -u stands for SecretId;
- -p stands for SecretKey;
- hostId is the ID of a domain whose log download link is to be queried;  $\bullet$
- The download links for the log of each day within 30 days will be acquired.  $\bullet$

```
{
u'now': 1471267882,
u'list': [
{
u'date': u'2016-07-16',
u'type': 0,
u'name': u'20160716-test.com'
},
{
u'date': u'2016-07-17',
u'link': u'http: //log-download.cdn.qcloud.com/20160717/20160717-test.com.gz?st=xYeU1vW6N9UJlS
c3hxM0lg&e=1472131882',
u'type': 1,
u'name': u'20160717-test.com'
},
...
```
] }

If there is no link field, it means no log data has been generated on that day.

#### **Querying Consumption Data**

#### **Querying TOP100 URLs**

Use the following command to call the [GetCdnStatTop] API to query TOP100 URLs with the highest traffic/bandwidth consumption for domains or projects:

**python** QcloudCdnTools\_V2.**py** GetCdnStatTop -**u** xxxxxxxxxxxx -**p** xxxxxxxxxxxx --startDate 2016-08-1 5 --endDate 2016-08-15 --statType bandwidth --projects 0 --hosts test.**com**

#### **Parameter Description**

- -u stands for SecretId;
- -p stands for SecretKey;
- startDate is the starting time of the query. For example, 8/15/2016 means the actual starting time of the query will be 8/15/2016 00:00:00;
- endDate is the ending time of the query. For example, 8/15/2016 means the actual ending time of the query will be 8/15/2016 23:55:00;
- projects is the ID of the project to be queried. You may enter multiple IDs;
- hosts is the domain to be queried. You must pass a parameter for the project to which the domain belongs, or it will cause an error. You may enter multiple domains;
- statType is ranking method, bandwidth is consumed bandwidth, and flux is traffic.

```
{
u'start_datetime': u'2016-08-15',
u'url_data': [
{
u'name': u'test.com/uploads/20141218/1418891322.jpeg',
u'value': 877
},
{
u'name': u'test.com/uploads/20141218/1418891825.jpeg',
u'value': 796
},
{
u'name': u'test.com/uploads/20141218/1418896965.jpeg',
u'value': 706
```
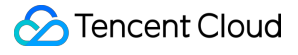

}, ... ] }

value is consumption value. Measurement units for flux and bandwidth are Byte and bps, respectively.

#### **Querying Status Code Statistics**

Use the following command to call the [GetCdnStatusCode] API to query for status code statistics for domains or projects:

**python** QcloudCdnTools\_V2.**py** GetCdnStatusCode -**u** xxxxxxxxxxxx -**p** xxxxxxxxxxxx --startDate 2016-0 8-15 --endDate 2016-08-15 --projects 0 --hosts test.**com**

#### **Parameter Description**

- -u stands for SecretId;
- -p stands for SecretKey;
- startDate is the starting time of the query. For example, 8/15/2016 means the actual starting time of the query will be 8/15/2016 00:00:00;
- endDate is the ending time of the query. For example, 8/15/2016 means the actual ending time of the query will be 8/15/2016 23:55:00;
- projects is the ID of the project to be queried. You may enter multiple IDs;
- hosts is the domain to be queried. You must pass a parameter for the project to which the domain belongs (projects), or it will cause an error. You may enter multiple domains.

```
[
{
u'200': [
],
u'206': [
],
u'304': [
],
u'416': [
],
u'404': [
```

```
69,
69,
76,
69,
66,
78,
73,
71,
73,
76,
...
],
u'500':[
]
}
]
```
#### **Querying Detailed Consumption Statistics**

Use the following command to call the [DescribeCdnHostDetailedInfo]API to query the detailed consumption statistics for domains or projects:

**python** QcloudCdnTools V2.py DescribeCdnHostDetailedInfo -u xxxxxxxxxxxxx -p xxxxxxxxxxxx --start Date 2016-05-08 --endDate 2016-08-15 --projects 0 --hosts www.test.**com** --statType bandwidth

#### **Parameter Description**

- -u stands for SecretId;
- -p stands for SecretKey;
- startDate is the starting time of the query. For example, 8/15/2016 means the actual starting time of the query will be 8/15/2016 00:00:00;
- endDate is the ending time of the query. For example, 8/15/2016 means the actual ending time of the query will be 8/15/2016 23:55:00;
- projects is the ID of the project to be queried. You may enter multiple IDs;
- hosts is the domain to be queried. You must pass a parameter for the project to which the domain belongs (projects), or it will cause an error. You may enter multiple domains;
- statType is the type of consumption to be queried. flux is traffic (in bytes). bandwidth is consumed bandwidth (in bps).

```
{
u'start_datetime': u'2016-08-1300: 00: 00',
u'total_data': [
35216,
41875,
42256,
34333,
40868,
40906,
38505,
39487,
39407,
...
],
u'stat_type': u'flux',
u'end_datetime': u'2016-08-1523: 55: 00',
u'period': 5
}
```
period is the time granularity, which varies with different query time ranges. The time granularity is 5 minutes for a query time range of 1 to 3 days, 1 hour for a time range of 4 to 7 days, and 1 day for a time range of 8 days or above.

#### **Querying Consumption statistics**

Use the following command to call the [DescribeCdnHostInfo] API to query the consumption statistics for domains or projects:

```
python QcloudCdnTools_V2.py DescribeCdnHostInfo -u xxxxxxxxxxxx -p xxxxxxxxxxxx --startDate 201
6-08-15 --endDate 2016-08-15 --projects 0 --hosts www.test.com --statType bandwidth
```
#### **Parameter Description**

- -u stands for SecretId;
- - p stands for SecretKey;
- startDate is the starting time of the query. For example, 8/15/2016 means the actual starting time of the query will be 8/15/2016 00:00:00;
- endDate is the ending time of the query. For example, 8/15/2016 means the actual ending time of the query will be 8/15/2016 23:55:00;
- projects is the ID of the project to be queried. You may enter multiple IDs;
- hosts is the domain to be queried. You must pass a parameter for the project to which the domain belongs (projects), or it will cause an error. You may enter multiple domains;

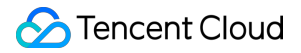

• statType is the type of consumption to be queried. flux is traffic (in bytes). bandwidth is consumed bandwidth (in bps).

#### **Example of Result**

```
{
u'start_datetime': u'2016-08-1300: 00: 00',
u'stat_type': u'bandwidth',
u'end_datetime': u'2016-08-1523: 55: 00',
u'detail_data': [
{
u'host id': u'www.test.com',
u'host_type': u'cname',
u'host_name': u'www.test.com',
u'host_value': 2214
}
],
u'period': 5
}
```
The result of the query will display the total consumption for the specified time range. host\_type stands for the type of the connected domain, cname for self-owned origin, ftp for FTP origin and cos for COS origin.

# <span id="page-21-0"></span>Log Combination Tool

Last updated:2018-05-29 17:10:00

### **Instructions**

This script is used to obtain the log data packet of a specified domain on the specified date (within 30 days).

#### [Download](https://mc.qcloudimg.com/static/archive/b958077bcfeb0a4a35995f4790a91f7c/GetDayLog.zip)

#### **Preparation Before Using**

You need to install requests library to use the python script mentioned above. Use the following command:

pip **install** requests

#### **Parameter Description**

host: domain -u SECRET\_ID -p SECRET\_KEY --day: date --dstpath: download link of the log

- You can acquire SecretId and SecretKey from [Cloud](https://console.cloud.tencent.com/capi) API Key;  $\bullet$
- You can only download logs from within 30 days;  $\bullet$
- By default, the storage path for the log of specified date is the current path.

#### **Example**

python GetDayLog.py www.test.com -u XXXXXXXXXXXXXXX -p XXXXXXXXXXXXXX --day 20161130 --d stpath /home/test/

When used, you will be able to see the desired log file in the specified directory. The file name will be:

20161130**-www**.test.com.gz